# **D-Link**

### DES-1016/DES-1024 10/100 Fast Ethernet Switch

User's Guide

Rev. 02 (Jan., 1999)

6DES1016..02 Printed In Taiwan

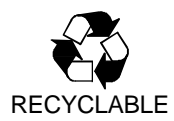

#### **Wichtige Sicherheitshinweise**

- $1.$ Bitte lesen Sie sich diese Hinweise sorgfältig durch.
- $2^{\circ}$ Heben Sie diese Anleitung für den spätern Gebrauch auf.
- $\mathbf{R}$ Vor jedem Reinigen ist das Gerät vom Stromnetz zu trennen. Vervenden Sie keine Flüssigoder Aerosolreiniger. Am besten dient ein angefeuchtetes Tuch zur Reinigung.
- Um eine Beschädigung des Gerätes zu vermeiden sollten Sie nur Zubehörteile verwenden,  $\Lambda$ die vom Hersteller zugelassen sind.
- Das Gerät is vor Feuchtigkeit zu schützen. 5.
- $\epsilon$ Bei der Aufstellung des Gerätes ist auf sichern Stand zu achten. Ein Kippen oder Fallen könnte Verletzungen hervorrufen. Verwenden Sie nur sichere Standorte und beachten Sie die Aufstellhinweise des Herstellers.
- Die Belüftungsöffnungen dienen zur Luftzirkulation die das Gerät vor Überhitzung  $7^{\circ}$ schützt. Sorgen Sie dafür, daß diese Öffnungen nicht abgedeckt werden.
- Beachten Sie beim Anschluß an das Stromnetz die Anschlußwerte. 8
- $\mathbf{Q}$ Die Netzanschlußsteckdose muß aus Gründen der elektrischen Sicherheit einen Schutzleiterkontakt haben.
- 10. Verlegen Sie die Netzanschlußleitung so, daß niemand darüber fallen kann. Es sollete auch nichts auf der Leitung abgestellt werden.
- 11. Alle Hinweise und Warnungen die sich am Geräten befinden sind zu beachten.
- 12. Wird das Gerät über einen längeren Zeitraum nicht benutzt, sollten Sie es vom Stromnetz trennen. Somit wird im Falle einer Uberspannung eine Beschädigung vermieden.
- 13. Durch die Lüftungsöffnungen dürfen niemals Gegenstände oder Flüssigkeiten in das Gerät gelangen. Dies könnte einen Brand bzw. Elektrischen Schlag auslösen.
- 14. Öffnen Sie niemals das Gerät. Das Gerät darf aus Gründen der elektrischen Sicherheit nur von authorisiertem Servicepersonal geöffnet werden.
- 15. Wenn folgende Situationen auftreten ist das Gerät vom Stromnetz zu trennen und von einer qualifizierten Servicestelle zu überprüfen:
	- a Netzkabel oder Netzstecker sint beschädigt.
	- b Flüssigkeit ist in das Gerät eingedrungen.
	- c Das Gerät war Feuchtigkeit ausgesetzt.
	- d Wenn das Gerät nicht der Bedienungsanleitung ensprechend funktioniert oder Sie mit Hilfe dieser Anleitung keine Verbesserung erzielen.
	- e Das Gerät ist gefallen und/oder das Gehäuse ist beschädigt.
	- f Wenn das Gerät deutliche Anzeichen eines Defektes aufweist.
- 16. Bei Reparaturen dürfen nur Orginalersatzteile bzw. den Orginalteilen entsprechende Teile verwendet werden. Der Einsatz von ungeeigneten Ersatzteilen kann eine weitere Beschädigung hervorrufen.
- 17. Wenden Sie sich mit allen Fragen die Service und Repartur betreffen an Ihren Servicepartner. Somit stellen Sie die Betriebssicherheit des Gerätes sicher.

#### **Limited Warranty** Hardware:

D-Link warrants its hardware products to be free from defects in workmanship and materials, under normal use and service, for the following periods measured from date of purchase from D-Link or its Authorized Reseller:

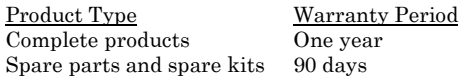

The one-year period of warranty on complete products applies on condition that the product's Registration Card is filled out and returned to a D-Link office within ninety (90) days of purchase. A list of D-Link offices is provided at the back of this manual, together with a copy of the Registration Card. Failing such timely registration of purchase, the warranty period shall be limited to 90 days.

If the product proves defective within the applicable warranty period, D-Link will provide repair or replacement of the product. D-Link shall have the sole discretion whether to repair or replace, and replacement product may be new or reconditioned. Replacement product shall be of equivalent or better specifications, relative to the defective product, but need not be identical. Any product or part repaired by D-Link pursuant to this warranty shall have a warranty period of not less than 90 days, from date of such repair, irrespective of any earlier expiration of original warranty period. When D-Link provides replacement, then the defective product becomes the property of D-Link.

Warranty service may be obtained by contacting a D-Link office within the applicable warranty period, and requesting a Return Material Authorization (RMA) number. If a Registration Card for the product in question has not been returned to D-Link, then a proof of purchase (such as a copy of the dated purchase invoice) must be provided. If Purchaser's circumstances require special handling of warranty correction, then at the time of requesting RMA number, Purchaser may also propose special procedure as may be suitable to the case.

After an RMA number is issued, the defective product must be packaged securely in the original or other suitable shipping package to ensure that it will not be damaged in transit, and the RMA number must be prominently marked on the outside of the package. The package must be mailed or otherwise shipped to D-Link with all costs of mailing/shipping/insurance prepaid; D-Link will ordinarily reimburse Purchaser for mailing/shipping/insurance expenses incurred for return of defective product in accordance with this warranty. D-Link shall never be responsible for any software, firmware, information, or memory data of Purchaser contained in, stored on, or integrated with any product returned to D-Link pursuant to this warranty.

Any package returned to D-Link without an RMA number will be rejected and shipped back to Purchaser at Purchaser's expense, and D-Link reserves the right in such a case to levy a reasonable handling charge in addition mailing or shipping costs

#### Software:

Warranty service for software products may be obtained by contacting a D-Link office within the applicable warranty period. A list of D-Link offices is provided at the back of this manual, together with a copy of the Registration Card. If a Registration Card for the product in question has not been returned to a D-Link office, then a proof of purchase (such as a copy of the dated purchase invoice) must be provided when requesting warranty service. The term "purchase" in this software warranty refers to the purchase transaction and resulting license to use such software.

D-Link warrants that its software products will perform in substantial conformance with the applicable product documentation provided by D-Link with such software product, for a period of ninety (90) days from the date of purchase from D-Link or its Authorized Reseller. D-Link warrants the magnetic media, on which D-Link provides its software product, against failure during the same warranty period. This warranty applies to purchased software, and to replacement software provided by D-Link pursuant to this warranty, but shall not apply to any update or replacement which may be provided for download via the Internet, or to any update which may otherwise be provided free of charge.

D-Link's sole obligation under this software warranty shall be to replace any defective software product with product which substantially conforms to D-Link's applicable product documentation. Purchaser assumes responsibility for the selection of appropriate application and system/platform software and associated reference materials. D-Link makes no warranty that its software products will work in combination with any hardware, or any application or system/platform software product provided by any third party, excepting only such products as are expressly represented, in D-Link's applicable product documentation as being compatible. D-Link's obligation under this warranty shall be a reasonable effort to provide compatibility, but D-Link shall have no obligation to provide compatibility when there is fault in the third-party hardware or software. D-Link makes no warranty that operation of its software products will be uninterrupted or absolutely error-free. and no warranty that all defects in the software product, within or without the scope of D-Link's applicable product documentation, will be corrected.

#### **D-Link Offices for Registration and Warranty Service**

The product's Registration Card, provided at the back of this manual, must be sent to a D-Link office. To obtain an RMA number for warranty service as to a hardware product, or to obtain warranty service as to a software product, contact the D-Link office nearest you. An addresses/telephone/e-mail/fax list of D-Link offices is provided in the back of this manual.

#### **Limitation of Warranties**

IF THE D-LINK PRODUCT DOES NOT OPERATE AS WARRANTED ABOVE. THE CUSTOMER'S SOLE REMEDY SHALL BE, AT D-LINK'S OPTION, REPAIR OR REPLACEMENT. THE FOREGOING WARRANTIES AND REMEDIES ARE EXCLUSIVE AND ARE IN LIEU OF ALL OTHER WARRANTIES. EXPRESSED OR IMPLIED, EITHER IN FACT OR BY OPERATION OF LAW, STATUTORY OR OTHERWISE, INCLUDING WARRANTIES OF MERCHANTABILITY AND FITNESS FOR A PARTICULAR PURPOSE. D-LINK NEITHER ASSUMES NOR AUTHORIZES ANY OTHER PERSON TO ASSUME FOR IT ANY OTHER LIABILITY IN CONNECTION WITH THE SALE, INSTALLATION MAINTENANCE OR USE OF D-LINK'S PRODUCTS

D-LINK SHALL NOT BE LIABLE UNDER THIS WARRANTY IF ITS TESTING AND EXAMINATION DISCLOSE THAT THE ALLEGED DEFECT IN THE PRODUCT DOES NOT EXIST OR WAS CAUSED BY THE CUSTOMER'S OR ANY THIRD PERSON'S MISUSE, NEGLECT, IMPROPER INSTALLATION OR TESTING, UNAUTHORIZED ATTEMPTS TO REPAIR, OR ANY OTHER CAUSE BEYOND THE RANGE OF THE INTENDED USE, OR BY ACCIDENT, FIRE. LIGHTNING OR OTHER HAZARD.

#### **Limitation of Liability**

IN NO EVENT WILL D-LINK BE LIABLE FOR ANY DAMAGES, INCLUDING LOSS OF DATA, LOSS OF PROFITS, COST OF COVER OR OTHER INCIDENTAL, CONSEQUENTIAL OR INDIRECT DAMAGES ARISING OUT THE INSTALLATION, MAINTENANCE, USE, PERFORMANCE, FAILURE OR INTERRUPTION OF A D- LINK PRODUCT, HOWEVER CAUSED AND ON ANY THEORY OF LIABILITY. THIS LIMITATION WILL APPLY EVEN IF D-LINK HAS BEEN ADVISED OF THE POSSIBILITY OF SUCH DAMAGE. IF YOU PURCHASED A D-LINK PRODUCT IN THE UNITED STATES, SOME STATES DO NOT ALLOW THE LIMITATION OR EXCLUSION OF LIABILITY FOR INCIDENTAL OR CONSEQUENTIAL DAMAGES, SO THE ABOVE LIMITATION MAY NOT APPLY TO YOU.

#### **Trademarks**

Copyright ©1999 D-Link Corporation. Contents subject to change without prior notice. D-Link is a registered trademark of D-Link Corporation/D-Link Systems, Inc. All other trademarks belong to their respective proprietors.

#### **Copyright Statement**

No part of this publication may be reproduced in any form or by any means or used to make any derivative such as translation, transformation, or adaptation without permission from D-Link Corporation/D-Link Systems Inc., as stipulated by the United States Copyright Act of 1976.

#### **FCC Warning**

This equipment has been tested and found to comply with the limits for a Class A digital device, pursuant to Part 15 of the FCC Rules. These limits are designed to provide reasonable protection against harmful interference when the equipment is operated in a commercial environment. This equipment generates, uses, and can radiate radio frequency energy and, if not installed and used in accordance with this user's guide, may cause harmful interference to radio communications. Operation of this equipment in a residential area is likely to cause harmful interference in which case the user will be required to correct the interference at his own expense.

#### **CE Mark Warning**

This is a Class A product. In a domestic environment, this product may cause radio interference in which case the user may be required to take adequate measures.

・この装置は、情報処理装置等電波障害自主規制協議会(VCCI)の基準に基づくク ラス A 情報技術装置です。この装置を家庭環境で使用すると雷波妨害を引き起こすことがありま す。この場合には使用者が適切な対策を講ずるよう要求されることがあります。

#### **TAIWANESE BCIQ A Warning**

警告使用者

這是甲類的資訊產品, 在居住的環境中使用時, 可能會造成<br>射頻干擾, 在這種情況下使用者會被要求採取某些適當的對<br>策.

## **TABLE OF CONTENTS**

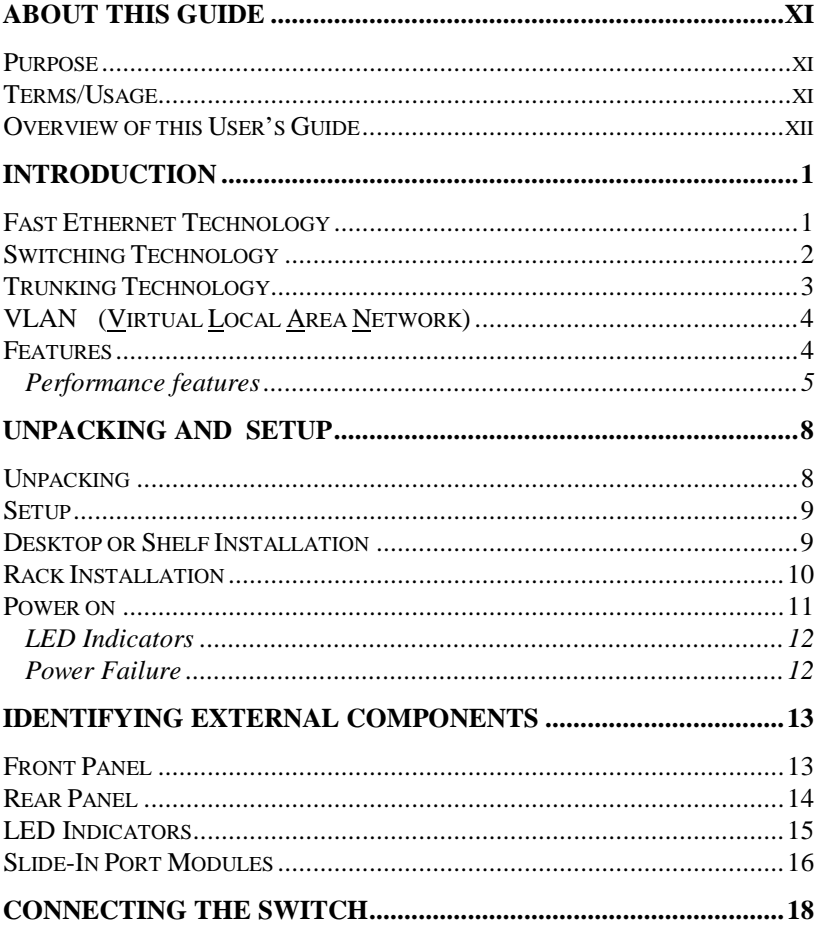

![](_page_9_Picture_7.jpeg)

# **ABOUT THIS GUIDE**

Congratulations on your purchase of the 10/100 Fast Ethernet Switch. This device integrates trunking and VLAN network capabilities in a highly flexible package.

### **Purpose**

The purpose of this manual is to discuss the installation and use of your DES-1016/DES-1024 10/100 Fast Ethernet Switch.

### **Terms/Usage**

For simplicity, this documentation uses the term "Switch" (first letter upper case) to refer to the DES-1016/DES-1024 10/100 Fast Ethernet Switch, and "switch" (first letter lower case) to refer to all Ethernet switches, including the DES-1016/ DES-1024.

For simplicity and brevity, this manual discusses two 10/100 Fast Ethernet Switch models. The DES-1016 is a sixteen port model, and the DES-1024 is a twenty-four port model. These models are similar in every respect except for the number of ports. Therefore, all information provided in this manual is applicable to both, and when necessary, the differentiating elements between them will be mentioned.

### **Overview of this User's Guide**

- Chapter 1, *Introduction*. Describes the Switch and its features
- $\bullet$  Chapter 2, Unpacking and Setup. Helps you get started with the basic installation of the Switch.
- $\bullet$  Chapter 3, Identifying External Components. Describes the front panel, rear panel, and LED indicators of the Switch.
- $\bullet$  Chapter 4, Connecting the Switch. Tells how you can connect the DES-1016/DES-1024 to your Ethernet network.
- $\bullet$  Chapter 5, *Programming the Switch*. This chapter describes the programmable parameters of the Switch and use of the configuration program.
- $\bullet$  Appendix A, *Technical Specifications*. Lists the technical (general, physical and environmental, and performance) specifications of the Switch.
- Appendix B, RJ-45 Pin Specification. Describes the RJ-45 receptacle/connector and the straight and crossover cable connector.

## **INTRODUCTION**

This section describes the features of the DES-1016/DES-1024, as well as giving some background information about Ethernet/Fast Ethernet switching technology.

### **Fast Ethernet Technology**

The growing importance of LANs and the increasing complexity of desktop computing applications are fueling the need for high performance networks. A number of high-speed LAN technologies have been proposed to provide greater bandwidth and improve client/server response times. Among them, Fast Ethernet, or 100BASE-T, provides a non-disruptive, smooth evolution from the current 10BASE-T technology. The non-disruptive and smooth evolutionary nature, and the dominating potential market base, virtually guarantee cost effective and high performance Fast Ethernet solutions in the years to come.

100Mbps Fast Ethernet is a new standard specified by the IEEE 802.3 LAN committee. It is an extension of the 10Mbps Ethernet standard with the ability to transmit and receive data at 100Mbps, while maintaining the CSMA/CD Ethernet protocol. Since the 100Mbps Fast Ethernet is compatible with all other 10Mbps Ethernet environments, it provides a straightforward upgrade and takes advantage of the company's existing investment in hardware, software, and personnel training.

### **Switching Technology**

Another approach to pushing beyond the limits of Ethernet technology is the development of switching technology. A switch bridges Ethernet packets at the MAC address level of the Ethernet protocol transmitting among connected Ethernet or Fast Ethernet LAN segments.

Switching is a cost-effective way of increasing the total network capacity available to users on a local area network. A switch increases capacity and decreases network loading by making it possible for a local area network to be divided into different segments which don't compete with each other for network transmission capacity, giving a decreased load on each.

The switch acts as a high-speed selective bridge between the individual segments. Traffic that needs to go from one segment to another is automatically forwarded by the switch, without interfering with any other segments. This allows the total network capacity to be multiplied, while still maintaining the same network cabling and adapter cards.

For Fast Ethernet networks, a switch is an effective way of eliminating problems of chaining hubs beyond the "two-repeater" limit." A switch can be used to split parts of the network into different collision domains, making it possible to expand your Fast Ethernet network beyond the 205 meter network diameter limit for 100BASE-TX networks. Switches supporting both traditional 10Mbps Ethernet and 100Mbps Fast Ethernet are also ideal for bridging between existing 10Mbps networks and new 100Mbps networks.

Switching LAN technology is a marked improvement over the previous generation of network bridges, which were characterized by higher latencies. Routers have also been used to segment local area networks, but the cost of a router and the setup and maintenance required make routers relatively impractical. Today's switches are an ideal solution to most kinds of local area network congestion problems.

### **Trunking Technology**

Basically, trunking is a method of adding multiple physical links into a single logical link, thus increasing the throughput of the logical link by adding the physical link's relevant throughputs as well. In other words, trunking is a method to treat multiple physical links as a single logical link (link aggregation). Without trunking, the maximum bandwidth in a link is determined by the media speed of the link. The benefit of trunking is to be able to group multiple lower speed links into one higher speed link.

Other benefits of trunking include:

- **Fault Tolerance** A trunk will continue to operate as long as there is at least one link operating. This was formerly available only through the Spanning Tree Protocol or use of residual links.
- **Scalability** Trunking gives Network and MIS managers a building block, providing a smooth transition from today's Fast Ethernet to tomorrow's Gigabit Ethernet.
- **Congestion Relief** Existing equipment can be utilized more efficiently by relieving the congestion between the Switch and the server. Connections to a server can be made simply by adding more network interface cards.

#### **VLAN** (Virtual Local Area Network)

A VLAN is a group of end-stations that are not constrained by their physical location and can communicate as if in a common broadcast domain, a LAN. The primary utility of using VLAN is to reduce latency and need for routers, using faster switching instead. Other VLAN utility include:

- **Virtual Workgroups** These are workgroups that have been formed for a limited time. During this time, communication between workgroup members will be high. A VLAN will eliminate the need of using a router for workgroup communication, thus, increasing performance.
- Security is increased with the reduction of Security opportunity in eavesdropping on a broadcast network because data will be switched to only those confidential users within the VLAN
- Cost Reduction VLANs can be used to create multiple broadcast domains, thus eliminating the need of expensive routers.

*Port-based (or port-group) VLAN* is the common method of implementing a VLAN, and is the one supplied in the Switch. Each Switch port can belong from one to sixteen VLAN (one to eight, if using the DES-1016 model).

### **Features**

The Switch is designed for easy installation and high performance in an environment where traffic on the network and the number of users increase continuously.

The Switch is specifically designed to relieve the bottleneck between the server and switch. The design improves performance (bandwidth) between the workstations and server. These Switches can provide immediate access to a rapidly growing network through a wide range of user-reliable functions.

The Switch is ideal for deployment with multiple graphics workstations demanding a fast flow of data from a single highspeed server. The Switch's trunking ability, it's main feature, permits up to an 800 Mbps Ethernet connection (full-duplex) using existing equipment. In full-duplex mode, any four ports can provide their workstations with a simultaneous access, congestionfree 800 Mbps data pipe to the server.

The Switches are expandable by cascading two or more Switches together. As all ports support 200 Mbps full-duplex, the Switches can be cascaded from any port to any number of switches.

The Switches are a perfect choice for site planning to upgrade to Gigabit Ethernet in the future

The Switch combines dynamic memory allocation with store-andforward switching to ensure that the buffer is effectively allocated for each port; while, data flow is controlled between the transmitting and receiving nodes to guarantee against all possible packet loss.

The Switch is unmanaged, but a smart, 10/100 Fast Ethernet switch that offers solutions to improve the performance of multiple workstations using shared resources.

#### **Performance features**

• Provides 4 or 6 trunking links for up to 800 Mbps data links, each, depending on DES-1016 or DES-1024 model respectfully.

- $\bullet$  Supports up to 8 or 16 (depending on model) port-based VLAN<sub>s</sub>.
- $\bullet$  16 or 24 UTP/STP ports (depending on model) all come with Nway auto-Negotiation and operate at 10/100 Mbps for connection to servers and hubs. All ports can auto-negotiate for full or half-duplex operation.
- $\bullet$  Two up-Link ports to cascade 2 relative devices in 200 Mbps full-duplex mode or adapt to an external interface with 2 km connectivity (100BASE-FX).
- $\bullet$  One slot (plug-in) module with 2 ports to support either 10BASE-T, 100BASE-TX or 100BASE-FX.
- Store and forward switching scheme capability to support rate adaptation and ensure data integrity.
- Auto-polarity detection for correction of incorrect polarity on the receive twisted pair at each port.
- $\bullet$  Data forwarding rate 148,800 pps per port at 100% of wirespeed for 100Mbps speed.
- $\bullet$  Data forwarding rate 14,880 pps per port at 100% of wirespeed for 10Mbps speed.
- $\bullet$  Data filtering rate eliminates all error packets, runts, etc. at 148,800 pps per port at 100% of wire-speed for 100Mbps speed.
- Data filtering rate eliminates all error packets, runts, etc. at 14,880 pps per port at 100% of wire-speed for 10Mbps speed.
- $\bullet$  1K active address entry table per device with self learning and table aging.
- $\bullet$  1 MB packet buffer per eight ports.

 $\bullet$  Optional IEEE802.3x flow control for full duplex and backpressure flow control for half duplex.

# $\mathbf{Z}$

### **UNPACKING AND SETUP**

This chapter provides unpacking and setup information for the Switches.

### **Unpacking**

Open the shipping carton of the Switch and carefully unpack its contents. The carton should contain the following items:

- One DES-1016 or DES-1024 10/100 Fast Ethernet Switch
- $\bullet$  One AC power cord
- $\bullet$  One IEEE 1284 compliant parallel printer cable
- $\bullet$  This User's Guide
- $\bullet$  Diskette containing configuration software
- Four rubber feet with adhesive backing
- $\bullet$  Screws and two L-type brackets for rack mounting

If any item is found missing or damaged, please contact your local D-Link Reseller for replacement.

### **Setup**

The setup of the Switch can be performed using the following steps:

- $\bullet$  The surface must support at least 5kg for the Switch.
- The power outlet should be within 1.82 meters (6 feet) of the device.
- $\bullet$  Visually inspect the power cord and see that it is fully secured to the AC power connector.
- Make sure that there is proper heat dissipation from and adequate ventilation around the Switch. Do not place heavy objects on the Switch.

### **Desktop or Shelf Installation**

When installing the Switch on a desktop or shelf, the rubber feet included with the device must be first attached. Attach these cushioning feet on the bottom at each corner of the device. Allow enough ventilation space between the device and the objects around it.

![](_page_21_Figure_1.jpeg)

Figure 2.1 10/100 Fast Ethernet Switch installed on a Desktop or **Shelf** 

### **Rack Installation**

The Switch can be mounted in an EIA standard size, 19-inch rack, which can be placed in a wiring closet with other equipment. To install, attach the mounting brackets on the switch's front panel (one on each side) and secure them with the screws provided.

![](_page_21_Figure_5.jpeg)

Figure 2.2 Attaching the mounting brackets to the 10/100 Fast **Ethernet Switch** 

Then, use the screws provided with the equipment rack to mount the Switch in the rack.

![](_page_22_Figure_2.jpeg)

Figure 2.3 Installing the Switch in an equipment rack

### **Power on**

The Switch can be used with AC power sources 100 - 240 VAC, 50 - 60 Hz. The power switch is located at the rear of the unit adjacent to the AC power connector and the system fan. To turn the Switch on, press the power switch to the on or "1" position. The Switch's power supply will adjust to the local power source automatically and may be turned on without having any or all LAN segment cables connected.

### **LED Indicators**

After the switch is turned on, the LED indicators should respond as follows:

- $\bullet$  All of the LED indicators will blink momentarily. This blinking of the LED indicators represents a reset of the system.
- $\bullet$  The power LED indicator will remain ON.

#### **Power Failure**

As a precaution, the Switch should be turned OFF in case of a power failure. Press the power switch to the off or "0" position. When power is resumed, turn the Switch ON. At all times, avoid leaving the Switch ON if a power failure is anticipated.

![](_page_24_Picture_1.jpeg)

### **IDENTIFYING EXTERNAL COMPONENTS**

This chapter describes the front panel, rear panel, and LED indicators of the Switch.

### **Front Panel**

The front panel of the Switch consists of 16 (10/100 Mbps MDI-X) ports in the DES-1016 or 24 (10/100 Mbps MDI-X) ports in the DES-1024, 2 up-Link (MDI-II) ports and LED indicators. A description of the ports appear in the *Introduction* of this User's Guide (see Features, Chapter 1).

![](_page_24_Figure_6.jpeg)

![](_page_24_Figure_7.jpeg)

### **Rear Panel**

The rear panel of the Switch consists of a power switch, an AC power connector and two system fans.

![](_page_25_Figure_3.jpeg)

Figure 3.2 Rear panel view of the DES-1016 switch

- System Fans The fans are used to circulate air inside the Switch and also to dissipate heat. The sides of the system also provide heat vents to serve the same purpose. Do not block these openings, and leave adequate space at the rear and sides of the Switch for proper ventilation. Be reminded that without proper heat dissipation and air circulation. system components might overheat, which could lead to system failure.
- $\triangle$  AC Power Connector This is a three-pronged connector that supports the power cord. Plug in the female connector of the provided power cord into this connector, and the male into a power outlet. Supported input voltages range from  $100 \sim 240$  VAC at  $50 \sim 60$  Hz
- Power Switch This turns the Switch on and off. To turn on the system, press the switch to the "1" position; to turn off, press the switch to the "0" position.

### **LED Indicators**

The LED indicators of the Switch include Power, 100M, Link/Act (Link/Activity) and FDX (Full-duplex). The LED indicators are used to facilitate monitoring and troubleshooting of the Switch. The following shows the LED indicators for the Switch along with an explanation of each indicator.

![](_page_26_Figure_3.jpeg)

Figure 3.3 The DES-1016 Switch LED indicators

- Power This indicator operates when the Switch is turned on. If this indicator is not lit, check the AC power connector to ensure proper insertion of the power cord and that the power switch is turned ON.
- $\rightarrow$  100M The LED indicator lights green when a 100 Mbps device is connected to a respective port or the up-Link port. If a 10 Mbps device is connected to a respective port or the up-Link port, the LED indicator is OFF.
- $\bullet$  Link/Act These LED indicators are lighted up green when there is a secure connection (or link) to a device at any of the ports. The LED indicators blink green whenever there is reception or transmission (i.e. Activity—Act) of data occurring at a port.

• FDX This LED indicator is green when a respective port is in full duplex (FDX) mode. Otherwise, it is OFF for half duplex (HDX) operation.

### **Slide-In Port Modules**

The Switch supports two types of slide-in modules: DES-116, a module consisting of two RJ-45 N-Way ports; and DES-116F, a module consisting of two 100Mbps SC Fiber ports.

![](_page_27_Figure_4.jpeg)

Figure 3.4 DES-116F Fiber Module for Fast Ethernet

![](_page_27_Figure_6.jpeg)

Figure 3.5 DES-116 TP N-Way Module for 10/100Mbps Ethernet

To install either module, first, power OFF the Switch. Unscrew and remove the cover from the front panel of the Switch. Slide-in and securely screw the module into slot of the Switch.

### **CONNECTING THE SWITCH**

This chapter describes how to connect the DES-1016/DES-1024 to your Fast Ethernet network. In each of the following figures, the DES-1016 is shown; however, similar cable connections can be attained on the DES-1024 because of product similarities.

### **Switch to PC**

A PC can be connected to the Switch via a two-pair Category 3, 4, 5 UTP/STP straight cable. The PC (equipped with a RJ-45 10/100) Mbps jack) should be connected to any of the sixteen ports  $(1x -$ 16x) for the DES-1016 or twenty-four ports  $(1x - 24x)$  for the DES-1024.

![](_page_29_Figure_6.jpeg)

#### Figure 4.1 DES-1016 Switch connected to a PC or Workstation

The LED indicators for PC connection are dependent on the LAN card capabilities. If LED indicators are not illuminated after making a proper connection, check the PC's LAN card, the cable, Switch conditions and connections.

The following are LED indicator possibilities for a PC to Switch connection:

- 1. The 100 M LED indicator comes on for a 100 Mbps and stavs off for 10 Mbps.
- 2. The Link/Act LED indicator illuminates upon hookup.
- 3. The FDX LED indicator depends upon LAN card capabilities, illuminating for full duplex operation and remaining dark otherwise.

### **Switch to Hub (with Uplink)**

A hub (10 or 100BASE-TX) can be connected to the Switch via a two-pair Category 3, 4, 5 UTP/STP straight cable. The connection is accomplished from the hub's Uplink (MDI-II) port to any of the Switch's (MDI-X) ports.

![](_page_30_Figure_9.jpeg)

#### Figure 4.2 DES-1016 Switch connected to a 10 or 100BASE-TX Hub

#### 10BASE-T Hub

For a 10 BASE-T hub, the Switch's LED indicators should illuminate the following:

- $\bullet$  100M LED speed indicator is OFF.
- $\bullet$  Link/Act indicator is ON.
- $\bullet$  FDX indicator is OFF

### 100BASE-TX Hub

For a 100Base-TX hub, the Switch's LED indicators should illuminate the following:

- 100M LED speed indicator is ON.
- Link/Act is ON.
- FDX LED indicator is OFF.

### Hub without Uplink (MDI-II) port

If a hub is not equipped with an Uplink (MDI-II) port, then a connection can be made using either straight cable or crossover cable (see *Appendix B, Pin Specification* for cable requirement).

![](_page_32_Figure_1.jpeg)

Figure 4.3 DES-1016 Switch connected to a Hub without Uplink (MDI-II) port using the Straight or crossover cable option

### **Using straight cable**

When using straight cable, the connection can be made from the Uplink (MDI-II) port of the Switch to any port of the Hub (see figure  $11$ ).

#### Using crossover cable

When using crossover cable, the connection can be made from any MDI-X ports of the Switch to any port of the Hub (see Figure 4.2).

### **Switch to Switch (and/or Hub)**

The Switch provides two Uplink ports to connect 2 Switches or Hubs using Category 3, 4, 5 UTP/STP straight cable (see *Appendix B, Pin Specification* for cable requirement).

![](_page_33_Figure_1.jpeg)

Figure 4.4 DES-1016 Switch to switch/ hub connections using the straight cable.

### **Using straight cable**

When using straight cable, this is done from the Uplink (MDI-II) port of the Switch to any of the 10 Mbps or 100 Mbps (MDI-X) ports of the other switch or other devices (see Figure 4.4).

#### Using crossover cable

When using crossover cable, this is done from any (MDI-X) port of the Switch to any of the 10 Mbps or 100 Mbps (MDI-X) ports of the other switch or other devices.

The Switch's LED indicators for the respective connected ports are as follows:

- 100M is ON for 100BASE-TX, otherwise OFF.
- $\bullet$  Link/Act is ON.
- FDX depends on the connected switch or other device.

### **PROGRAMMING THE SWITCH**

The Switch is an unmanaged, but "smart" Switch because programmable administration parameters make the Switch operate more effectively than unmanaged (dumb) switches. This chapter will describe the use of the Switch configuration program.

### **Switch Configuration**

The Switch can be configured through it's configuration port, using a PC and the configuration software supplied with the Switch. To configure the Switch using the configuration software. the PC's BIOS must support either EPP<sup>†</sup> (Enhanced Parallel Port) or ECP<sup>#</sup> (Extended Capabilities Port). An IEEE 1284 compliant parallel printer cable is included to connect the PC to the Switch. Once the switch is configured, you MUST disconnect the parallel printer cable from the Switch. Then, power off and power on the Switch. If this is not done, the device will not work properly.

Two configuration programs are supplied with the Switch. One runs in the Windows 95 environment, the other in DOS.

EPP is an IEEE 1284 standard.

ECP is a Hewlett-Packard and Microsoft enhancement.

### **Aging Control**

Address aging is the process of aging idle, dynamic (learned) addresses to remove them from the forwarding table. The aging time can be set to any minute between 1 and 5 minutes -ordisabled.

![](_page_35_Picture_3.jpeg)

Figure 5.1 Screen shot of the configuration menu of the Win95 **Switch Configuration Software** 

![](_page_35_Picture_44.jpeg)

Figure 5.2 Screen shot of the configuration menu of the DOS **Switch Configuration Software** 

#### **Port Configurations**

The Switch has six port configuration parameters that can be set. These parameters are briefly described below:

- $\bullet$ **Flow Control** This allows the port to optionally apply flow control (enable/disable). In full duplex mode, IEEE 802.3X port-based flow control is implemented. In half duplex mode, collision-based backpressure jamming (802.3 CSMA/CD MAC protocol) is implemented. Flow control can be port disabled for links that have no flow control capability.
- **Security** This can be enabled on a port-by-port basis and  $\bullet$ insures that only selected machines can transmit through the port. Before enabling security, make sure the sources allowed to transmit through the port have been previously defined on the static MAC address table.
- **100Mbps** This parameter determines the transmission speed  $\bullet$ of the selected port, either 100Mbps (100BASE-TX) or 10Mbps  $(10BASE-T)$ .
- **Full Duplex** Set this parameter to choose whether the port is operating in half-duplex or full-duplex mode. In half-duplex mode, ports can either send or receive data, while in fullduplex mode ports can send and receive data at the same time.
- Nway Enabling this allows the port to take advantage of Nway Auto-Negotiation technology on a port-by-port basis on dual-speed devices. If Nway is implemented on a port it will automatically sense the connection speed (10 or 100 Mbps) and duplex mode (full or half) of any device connected to that port. Nway will establish the connection at the highest speed attainable by both devices and will use full duplex transmission if both devices have this capability.
- Port Enable Specific ports on the switch can be enabled or disabled, cutting off the connected ports from the rest of the

network. Disabling a port may be necessary for testing purposes, or if the connected node is causing excessive errors due to a hardware or software problem.

![](_page_37_Picture_59.jpeg)

**Figure 5.3 Screen shot of the port configuration parameters of the Switch Configuration Software**

![](_page_37_Picture_60.jpeg)

Figure 5.4 Screen shot of the port configuration parameters of the Switch Configuration Software

#### **Static Forwarding Table**

Eighteen static MAC addresses (physical addresses of devices) can be assigned to specific ports. These 18 static entries will not be aged or removed by the Switch.

![](_page_38_Picture_30.jpeg)

Figure 5.5 Screen shot of the static forwarding table of the **Switch Configuration Software** 

![](_page_39_Picture_28.jpeg)

Figure 5.6 Screen shot of the static forwarding table of the **Switch Configuration Software** 

#### **Trunk Assignments**

The DES-1024 Switch can support up to 6 trunks, and DES-1016 can support up to 4 trunks. The Switch considers a trunk as a single port entity, regardless of the trunk composition.

Each enabled trunk is comprised of four contiguous ports.

![](_page_40_Figure_1.jpeg)

Figure 5.7 Screen shot of the trunk assignment menu of the **Switch Configuration Software** 

![](_page_40_Picture_46.jpeg)

Figure 5.8 Screen shot of the trunk assignment menu of the **Switch Configuration Software** 

### **VLAN Assignments**

A VLAN (Virtual Local Area Network) is a group of end-stations that are not constrained by their physical location and can communicate as if in a common broadcast domain, a LAN.

Up to sixteen VLAN (eight with the DES-1016) groups can be assigned with any number of port configurations.

![](_page_41_Picture_38.jpeg)

**Figure 5.9 Screen shot of the VLAN configuration menu of the Switch Configuration Software**

![](_page_41_Picture_39.jpeg)

**Figure 5.10 Screen shot of the VLAN configuration menu of the Switch Configuration Software**

**Note:** The network manager must reconfigure VLAN membership when a station changes to another port.

#### **System and Factory Reset**

A System Reset will restart the Switch keeping the values of the last (current) user-set parameters.

A Factory Reset will reset all parameters to their original factory default values and restart the Switch.

![](_page_42_Picture_36.jpeg)

Figure 5.11 Screen shot of the system reset of the Switch **Configuration Software** 

![](_page_42_Picture_6.jpeg)

Figure 5.12 Screen shot of the system reset of the Switch **Configuration Software** 

# A

## TECHNICAL **SPECIFICATIONS**

![](_page_43_Picture_18.jpeg)

![](_page_44_Picture_11.jpeg)

![](_page_44_Picture_12.jpeg)

![](_page_45_Picture_11.jpeg)

![](_page_45_Picture_12.jpeg)

## **RJ-45 PIN SPECIFICATION**

When connecting the DES-1016/DES-1024 Switch to another switch, a bridge or a hub, a modified crossover cable is necessary. Please review these products for matching cable pin assignment.

The following diagram and tables show the standard RJ-45 receptacle/connector and their pin assignments for the switch-tonetwork adapter card connection, and the straight/ crossover cable for the Switch-to-switch/hub/bridge connection.

![](_page_46_Picture_5.jpeg)

The standard RJ-45 receptacle/connector

| RJ-45 Connector pin assignment |                        |
|--------------------------------|------------------------|
| Contact                        | Media Direct Interface |
|                                | Signal                 |
|                                | $Tx + (transmit)$      |
| 2                              | Tx - (transmit)        |
| 3                              | $Rx + (receive)$       |
|                                | Not used               |
| 5                              | Not used               |
| 6                              | Rx - (receive)         |
|                                | Not used               |
| я                              | Not used               |

 **The standard Category 3 cable, RJ-45 pin assignment**

The following shows straight cable and crossover cable connection:

![](_page_47_Figure_4.jpeg)

 **Straight cable for Switch (Uplink MDI-II port) to switch/Hub or other devices connection**

![](_page_47_Figure_6.jpeg)

 **Crossover cable for Switch (MDI-X port) to switch/hub or other network devices (MDI-X port) connection**

### **8 INDEX**

![](_page_48_Picture_200.jpeg)

#### *A*

![](_page_48_Picture_201.jpeg)

#### *C*

![](_page_48_Picture_202.jpeg)

#### *D*

![](_page_48_Picture_203.jpeg)

#### *E*

![](_page_48_Picture_204.jpeg)

#### *F*

![](_page_48_Picture_205.jpeg)

![](_page_48_Picture_206.jpeg)

#### *H*

![](_page_48_Picture_207.jpeg)

#### *I*

Identifying External Components12 IEEE 802.3 LAN.......................1

#### *L*

![](_page_48_Picture_208.jpeg)

#### *M*

MAC Address Learning .......... 33 MAC address level ....................2

#### *O*

Operating Temperature ........... 32

#### *P*

![](_page_48_Picture_209.jpeg)

![](_page_49_Picture_151.jpeg)

#### *R*

![](_page_49_Picture_152.jpeg)

#### *S*

![](_page_49_Picture_153.jpeg)

![](_page_49_Picture_154.jpeg)

#### *T*

![](_page_49_Picture_155.jpeg)

#### *U*

![](_page_49_Picture_156.jpeg)

#### *V*

![](_page_49_Picture_157.jpeg)

#### *W*

![](_page_49_Picture_158.jpeg)

### D-Link Offices

![](_page_50_Picture_4.jpeg)

#### **Registration Card**

#### **Print, type or use block letters.**

![](_page_52_Picture_329.jpeg)

 $\text{Country:}\color{blue} \color{blue} \color{blue} \color{blue} \color{black}$ 

Date of purchase (Month/Day/Year):

![](_page_52_Picture_330.jpeg)

\_\_\_\_\_\_\_\_\_\_\_\_\_\_\_\_\_\_\_\_\_\_\_\_\_\_\_\_\_\_\_\_\_\_\_\_\_\_\_\_\_\_\_\_\_\_\_\_\_\_\_\_\_\_\_\_\_\_\_\_\_\_\_\_\_\_\_\_\_\_\_\_\_\_\_\_\_\_\_\_\_\_\_\_\_\_\_\_\_\_\_\_

![](_page_52_Picture_331.jpeg)

Product was purchased from:

![](_page_52_Picture_332.jpeg)

#### **Answers to the following questions help us to support your product:**

- **1. Where and how will the product primarily be used?** ÜHome ÜOffice ÜTravel ÜCompany Business ÜHome Business ÜPersonal Use
- **2. How many employees work at installation site?** Ü1 employee Ü2-9 Ü10-49 Ü50-99 Ü100-499 Ü500-999 Ü1000 or more
- **3. What network protocol(s) does your organization use ?** ÜXNS/IPX ÜTCP/IP ÜDECnet ÜOthers\_\_\_\_\_\_\_\_\_\_\_\_\_\_\_\_\_\_\_\_\_\_\_\_\_\_\_\_\_
- **4. What network operating system(s) does your organization use ?** ÜD-Link LANsmart ÜNovell NetWare ÜNetWare Lite ÜSCO Unix/Xenix ÜPC NFS Ü3Com 3+Open ÜBanyan Vines ÜDECnet Pathwork ÜWindows NT ÜWindows NTAS ÜWindows '95  $\Box$  Others
- **5. What network management program does your organization use ?** ÜD-View ÜHP OpenView/Windows ÜHP OpenView/Unix ÜSunNet Manager ÜNovell NMS ÜNetView 6000 ÜOthers\_\_\_\_\_\_\_\_\_\_\_\_\_\_\_\_\_\_\_\_\_\_\_\_\_\_\_\_\_\_\_\_\_\_\_\_\_\_\_\_
- **6. What network medium/media does your organization use ?** ÜFiber-optics ÜThick coax Ethernet ÜThin coax Ethernet Ü10BASE-T UTP/STP Ü100BASE-TX Ü100BASE-T4 Ü100VGAnyLAN ÜOthers\_\_\_\_\_\_\_\_\_\_\_\_\_\_\_\_\_
- **7. What applications are used on your network?** ÜDesktop publishing ÜSpreadsheet ÜWord processing ÜCAD/CAM □Database management □Accounting □Others\_
- **8. What category best describes your company?** ÜAerospace ÜEngineering ÜEducation ÜFinance ÜHospital ÜLegal ÜInsurance/Real Estate ÜManufacturing ÜRetail/Chainstore/Wholesale ÜGovernment ÜTransportation/Utilities/Communication ÜVAR ÜSystem house/company ÜOther\_\_\_\_\_\_\_\_\_\_\_\_\_\_\_\_\_\_\_\_\_\_\_\_\_\_\_\_\_\_\_\_

\_\_\_\_\_\_\_\_\_\_\_\_\_\_\_\_\_\_\_\_\_\_\_\_\_\_\_\_\_\_\_\_\_\_\_\_\_\_\_\_\_\_\_\_\_\_\_\_\_\_\_\_\_\_\_\_\_\_\_\_\_\_\_\_\_\_\_\_\_\_\_\_\_\_\_\_\_\_\_\_\_\_\_\_\_\_\_\_\_\_ \_\_\_\_\_\_\_\_\_\_\_\_\_\_\_\_\_\_\_\_\_\_\_\_\_\_\_\_\_\_\_\_\_\_\_\_\_\_\_\_\_\_\_\_\_\_\_\_\_\_\_\_\_\_\_\_\_\_\_\_\_\_\_\_\_\_\_\_\_\_\_\_\_\_\_\_\_\_\_\_\_\_\_\_\_\_\_\_\_\_

- **9. Would you recommend your D-Link product to a friend?** ÜYes ÜNo ÜDon't know yet
- **10.Your comments on this product?**

![](_page_53_Picture_0.jpeg)